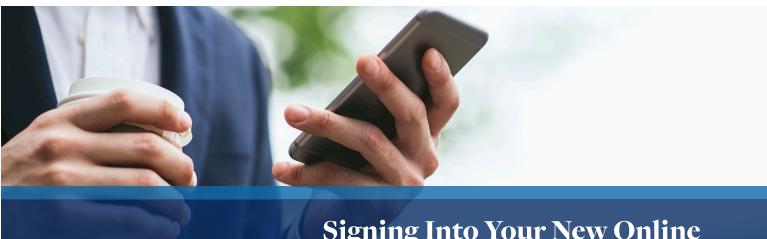

# Signing Into Your New Online Banking Profile and Mobile App

On March 13, 2023, you will be able to log into HomeTrust Bank's online banking to access your account(s). Below is a step-bystep guide to help you with logging in for the first time. You can also visit htb.com/online-banking to watch a tutorial, and learn about mobile banking, mobile deposit, and much more!

# 1. On March 13, 2023, go to htb.com or our mobile app "HomeTrust Mobile Banking"

Once you are set up, your log-in credentials will be the same for both the mobile app and computer log-in.

## **From Mobile App**

Download the "HomeTrust Mobile Banking" app from either the Apple App Store or Google Play Store and open the app.

Enter your current username with Quantum in the User ID field. This field is not case sensitive.

Next, please use a temporary password in the password field and click "Log in". Your temporary password will be the last 6 digits of your Social Security Number or TIN on your profile. If you do not have a Social Security Number or TIN, please contact our Customer Care Center at 800.627.1632, option 6 on or after March 13, 2023, for assistance with your initial log in.

If you did not have an Online Banking/Mobile Banking profile with Quantum National Bank and would like to create a new one, please choose "Enroll Now" at the bottom of the page.

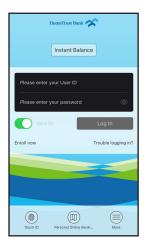

## From htb.com

Click the green online banking button in the upper right hand corner. Under Personal Banking, enter your current username with Quantum in the User ID field. This field is not case sensitive.

Next, you will use a temporary password in the password field and click "Login". Your temporary password will be the last 6 digits of your Social Security Number or TIN on your profile. If you do not have a Social Security Number or TIN, please contact our Customer Care Center at 800.627.1632, option 6 on or after March 13, 2023, for assistance with your initial log in.

If you did not have an Online Banking profile with Quantum National Bank and would like to create a new one, click on "Enroll In Online banking" at the bottom of the Personal Banking Log In box, and follow the instructions to enroll.

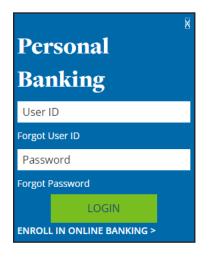

## 2. Read and accept Terms & Conditions

#### **Mobile Screenshot**

#### **Browser Screenshot**

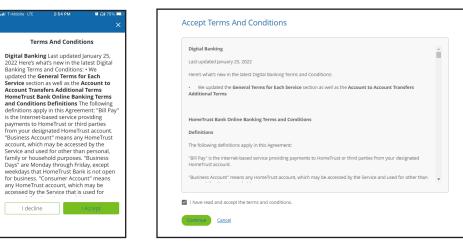

# 3. Set up your new password

Your "Current Password" will be the same as your temporary password (the last 6 digits of the Social Security Number or TIN on your profile). You will be asked to select a new password, which must be 9-32 characters with at least one number. You will need to confirm that in the "Confirm New Password" field. Once the passwords match, you will see a visual indicator on the screen. Hit Save.

|   | Mobile Screenshot                                                                                                    | Browser Screenshot                                                                                                    |
|---|----------------------------------------------------------------------------------------------------|----------------------------------------------------------------------------------------------------|
| 1 | HI T-Mobile LTE 3:36 PM Ø GI 66% ■)<br>×<br>Change Password                                                                                                    | 1 Change Password                                                                                                    |
|   | Current Password New Password Confirm New Password Cancel Save                                                                                                    | Current Password          New Password         Confirm New Password         Save         Cancel                                                                                                    |
| 2 | Change Password Change Password                                                                                                    | 2 Current Password Current Password New Password New Password Confirm New Password Confirm Ne |
| 3 | Init T-Adebite (ITE     S:37 PM     II (X 65% III)       Image: State State | 3<br>Change Password<br>Current Password<br>Wew Password<br>Confirm New Password<br>Confirm New Password<br>Confirm New Password                                                                                                    |

# 4. Set up your Challenge Questions

You will be asked to select 5 questions from the drop-down list and provide your answers. Please note that answers must be at least 5 characters and you cannot repeat answers. Answers are not case sensitive. Hit Save at the bottom once finished.

| ×                                                                                                    | Select Security Questions                                                                                                    |  |
|----------------------------------------------------------------------------------------------------|----------------------------------------------------------------------------------------------------|--|
| Select Security Questions                                                                                                  | Select and answer five questions that are easy for you to remember and i<br>others to guess. Answers can be from 5 to 32 characters long and can use<br>letters and any of these special characters |  |
| to do not be a second second second second                                                                                 | Question 1                                                                                                    |  |
| elect and answer five questions that are                                                                                   | Please select                                                                                                    |  |
| asy for you to remember and hard for<br>thers to guess. Answers can be from 5 to<br>2 characters long and can use numbers, | Andwer                                                                                                    |  |
| tters and any of these special characters                                                                                  | Oversion 2                                                                                                    |  |
|                                                                                                    | Please select                                                                                                    |  |
|                                                                                                    | Artimer                                                                                                    |  |
| Duestion 1                                                                                                    |                                                                                                    |  |
| Question 1                                                                                                    | Question 3                                                                                                    |  |
|                                                                                                    | Please select                                                                                                    |  |
|                                                                                                    | Answer                                                                                                    |  |
| Answer                                                                                                    |                                                                                                    |  |
|                                                                                                    | Question 4                                                                                                    |  |
|                                                                                                    | Please select                                                                                                    |  |
| Question 2                                                                                                    | Argwer                                                                                                    |  |
|                                                                                                    |                                                                                                    |  |
|                                                                                                    | Question 5                                                                                                    |  |
| Answer                                                                                                    | Please select *                                                                                                    |  |
|                                                                                                    | Arguner                                                                                                    |  |
|                                                                                                    |                                                                                                    |  |
| Question 3                                                                                                    |                                                                                                    |  |

# 5. Set up phone for Identity Verification

Next, you'll be asked to setup a phone number for identity verification. This is used to confirm your identity when logging in from a new device, geographic region, or when there are other potential security concerns. Choose the best phone number from the list, provide a nickname such as "Mobile" and chose how you want to verify that phone number (either via text message or phone call) and click save.

If you don't see a good phone number on this screen, give our Customer Care Center a call at 800.627.1632, option 6, and they'll help make sure we've got accurate information for you and help you log in successfully.

| T-Mobile LTE 3:59 PM Ø Ω¥ 67% ■○                                                                                                    | Set Up Phone For Identity Verification                                                                                                    |
|----------------------------------------------------------------------------------------------------|----------------------------------------------------------------------------------------------------|
| Set Up Two Factor Authentication<br>Receiving verification codes on your<br>phone provides additional security<br>when making large transactions or<br>changing personal information.<br>To start using online banking you must<br>set up a phone for identity verification.<br>Contact Customer Service at 800-627-<br>1632 for assistance. | Receiving verification codes on your phone provides additional security when making large transactions or changing personal information.<br>To start using online banking you must set up a phone for identity verification.<br>Contact Customer Service at 800-627-1632 for assistance.<br>Phone<br>+1 828.<br>+1 816-<br>Phone Nickname<br>Mobile Phone |
| Phone Nickname   Phone Nickname  Receive a text message Receive a call  Cancel  Saite                                                                                                    | Notification  Receive a text message  Receive a call  Cancel  Cancel                                                                                                    |

# 6. Enter Verification Code

On the next screen, you'll be asked to enter the verification code. This is a 4-digit code that will either arrive via text message or via phone call depending on the option that you chose. Click Verify. If you didn't receive the code, please wait at least 1-2 minutes, and then hit the send a new code option.

## Mobile Screenshot

Browser Screenshot

| .al T-Mobile LTE 4:00 PM ■ G¥ 67% ■)<br>X                                                                                            | Enter Verification Code                                                                                                    |
|----------------------------------------------------------------------------------------------------|----------------------------------------------------------------------------------------------------|
| Enter Verification Code Enter the verification code that was sent to +x xxx-xxx+33 Mobile Phone.  1742 send a new code Cancel Verify | Enter the verification code that was sent to +x xxx-xxx-xx Mobile Phone.<br>Verification Code<br>5463 send a new code<br>Verify Cancel |
|                                                                                                    |                                                                                                    |

# 7. Welcome to your new account!

You're now logged into your new account! Your credentials can be used both from a browser and from our mobile app.

Mobile Screenshot

| IT-Mobile LTE                      | 4:10 PM        | 🖉 Qil 67'                      | % 💷 ( |  |
|------------------------------------|----------------|--------------------------------|-------|--|
| Edit                               | Accounts       |                                |       |  |
| PREFERRED<br>MONEY MARKET<br>*1039 |                | \$115.63<br>Avail bal \$115.63 |       |  |
| STATEMENT SAV<br>*1316             | INGS           | \$35.00<br>Avail bal \$35.00   | >     |  |
| STATEMENT SAV<br>*2165             | INGS           | \$37.09<br>Avail bal \$37.09   | >     |  |
| SUPER SAVERS<br>*5064              |                | \$6.83<br>Avail bal \$6.83     | >     |  |
| Show all my acco                   | unts           |                                | >     |  |
| QUICK LINKS                        |                |                                |       |  |
| Enroll in pay                      |                | >                              |       |  |
| A Manage Alerts                    |                |                                |       |  |
| \$                                 | (\$)           |                                | =     |  |
| Accounts Cards                     | Transfer & Pay | Deposit M                      | ore   |  |

## Browser Screenshot

| meTrust I     | Bank 🔿               |             |            |                      |                   |                 |   |
|---------------|----------------------|-------------|------------|----------------------|-------------------|-----------------|---|
| Accounts      | → Transfers          | 🖹 Pay Bills |            | le <sup>o</sup> 🗖 Ma |                   |                 |   |
|               |                      |             |            |                      |                   |                 |   |
| Velcome,      | INTERNET ACC         | COUNT       |            |                      |                   |                 |   |
| ccounts       |                      |             |            |                      |                   |                 |   |
| hecking An    | d Savings            |             |            |                      |                   |                 |   |
| Account 🔺     |                      |             |            |                      | Available Balance | Current Balance |   |
| 0007 MONTH    | CD SPECIAL *8819     |             |            |                      | \$76.47           | \$76.47         | 1 |
| 12 MONTH C    | D *0109              |             |            |                      | \$550.43          | \$560.43        | ; |
| BUSINESS IN   | TEREST CHECKING *    | 0548        |            |                      | \$0.00            | \$0.00          | 1 |
| HOMETRUST     | AT WORK CHECKING     | 3 *2468     |            |                      | \$0.00            | \$0.00          | 1 |
| HTB BUSINES   | S FOUNDATION CKG     | 5 *0605     |            |                      | \$1.03            | \$1.03          | 1 |
| HTB BUSINES   | S FOUNDATION CKG     | 5 *1086     |            |                      | \$153.97          | \$153.97        | 1 |
| PREFERRED N   | IONEY MARKET *10     | 139         |            |                      | \$115.63          | \$115.63        | 1 |
| SIMPLE CHEC   | KING *0373           |             |            |                      | \$0.48            | \$0.48          | 1 |
| SIMPLE CHEC   | KING *0977           |             |            |                      | \$29.53           | \$29.53         | 1 |
| STATEMENT S   | AVINGS *1316         |             |            |                      | \$35.00           | \$35.00         | 1 |
| STATEMENT S   | AVINGS *2165         |             |            |                      | \$37.09           | \$37.09         | 1 |
| SUPER SAVER   | IS *5064             |             |            |                      | \$6.83            | \$6.83          | 1 |
|               |                      |             | Total 🔮    |                      | \$1,006.46        | \$1,016.46      |   |
| oans And C    | redit Cards          |             |            |                      |                   |                 |   |
| count         |                      |             | Amount Due | Due Date             | Available Credit  | Current Balance |   |
| You have no a | accounts to display. |             |            |                      |                   |                 |   |